# DEPARTMENT OF TECHNICAL EDUCATION :: VIJAYAWADA  $\frac{4}{100}$ (on behalf of APSCHE) EAMCET-2020 **SECOND PHASE DETAILED NOTIFICATION** CERTIFICATE VERIFICATION AND OPTION EXERCISE FOR WEB BASED COUNSELING

 Qualified and eligible Candidates of APEAMCET-2020 who have participated in first phase Counseling are informed to exercise their options afresh using their old password, Login Id for the leftover seats now available and consequential vacancies that may arise in the process of allotment, additional seats available in new colleges/courses, if any, from any Help Line Centre or Internet facility (Café/Home) as per the schedule given below. **The Candidates Who have not attended for Certificate verification during first phase are directed to get their certificates verified in this second phase** from any Help Line Center and exercise options **as per the schedule** given below.

## **Payment of Processing fee:**

# **All the candidates who have not paid processing fee in first phase can pay from 21.01.2021 using URL [https://apeamcet.nic.in](https://apeamcet.nic.in/)**

The processing fee of an amount of Rs.1200/- for OC/BC and Rs. 600/- for SC/ST through online by credit card/ debit card/ (or) net banking through the "Pay processing fee" link in the web site **[https://apeamcet.nic.in](https://apeamcet.nic.in/)**

The Processing fee can be paid online by the candidate using credit card or debit card or through net banking as detailed below.

- 1. Visit [https://apecet.nic.in](https://apeamcet.nic.in/) and click on "**Pay processing Fee"**.
- 2. Enter APEAMCET Hall Ticket number and rank and **click on pay fee online**.
- 3. The candidate will be directed to payment gateway.
- 4. Select any one mode of payment i.e credit card or debit card or net banking and enter credentials.
- 5. Once the payment is success click on print button and take a print out.

#### **NOTE:**

**Candidates who have not participated in first phase have to check verification /processing fee payment status in the tab/link in [https://apeamcet.nic.in](https://apeamcet.nic.in/)**

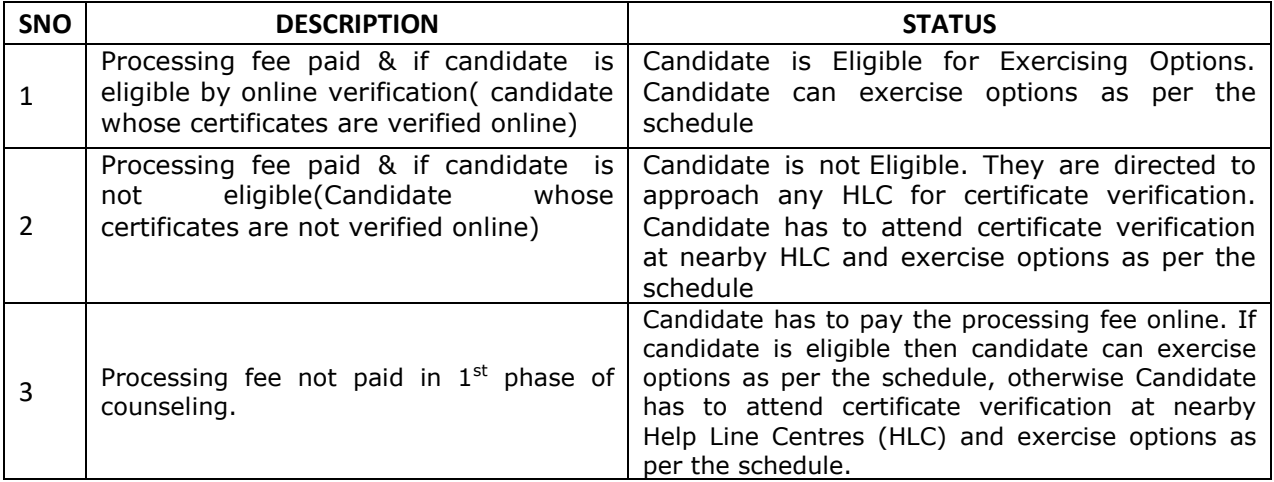

#### **SCHEDULE FOR VERIFICATION OF CERTIFICATES OF REGULAR CANDIDATES AND OPTION ENTRY**

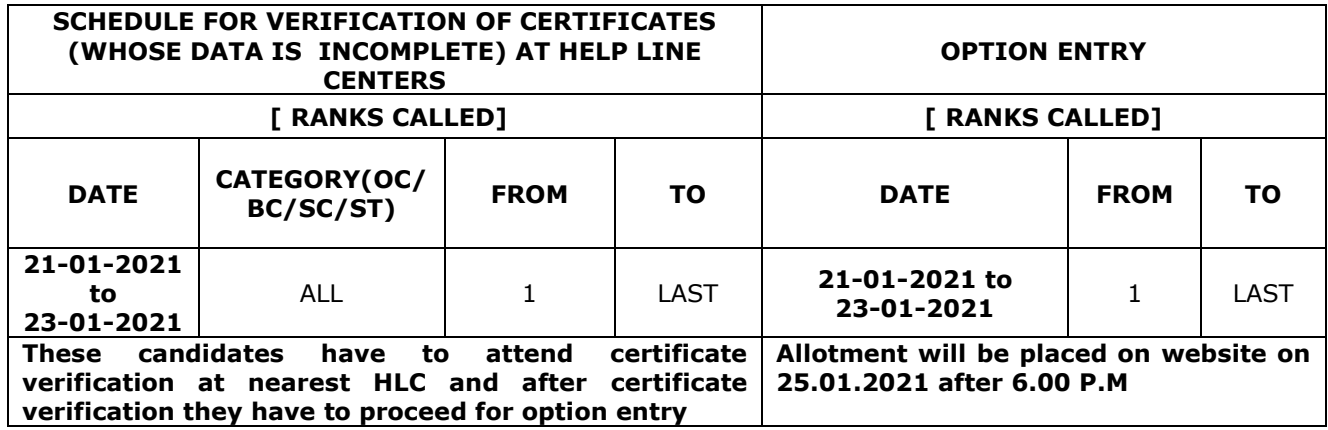

#### **Instructions on exercising the options in the second phase counseling:**

**1) The following category of candidates can exercise options in the second phase counseling.**

#### **The Candidates-**

- a) Who has secured seat but not shown interest to join in the allotted seat.
- b) Who have not secured seats so far, but got their certificates verified.
- c) Who have not exercised the options so far, but got their certificates verified.
- d) Who have secured seats, reported and aspiring for a better option.
- e) Who have reported/Not reported but cancelled their allotment.
- f) Who have attended for certificate verification as per the above schedule**.**
- 2) **Options given in the 1st Phase will not be considered for this second Phase of counselling for allotment of a seat and candidates have to exercise options.**
- 3) **Candidates who are satisfied with their previous allotment need not exercise option once again**. **They shall note that if they exercise options now and a seat is allotted as per the options, the vacated seat will be allotted to next meritorious candidate and hence they will have no claim on the previous allotment**.
- 4) **It is advised to exercise options for interested colleges/courses assuming that vacancies would arise in all colleges in the process of sliding.**

#### **Verification of Certificates:**

- i. On payment of processing fee, Registration number and Login Id Number will be provided through SMS for the Mobile number furnished at the time of filing the application or modified mobile number to all such candidates whose certificate data is already verified through web services. For candidates whose certificate data is incomplete an SMS is sent to attend for verification of certificates at HLC.
- ii. On confirmation of the displayed data, candidate can create password.
- iii. Login id, Hall Ticket number, date of birth and password already created can be used to enter the options from Internet facility available at Home/Internet Café/Helpline Center.
- iv. In respect of candidates whose data is incomplete/ not verified the registration tab will not be opened and a message saying **your certificates not verified please contact nearest Help Line Centers for certificate verification** such candidates have to visit nearest help line centre and get the certificates verified and proceed for option entry.
- v. Candidates are informed that the verification of certificates viz SSC memo, Intermediate marks memo, VI class to Intermediate study certificates, Caste Certificate, Income Certificate/Ration Card, Economically Weaker section(EWS) certificate, Physically Challenged Certificate, Residence Certificate have to be verified by the counseling authorities.
- vi. However, candidates are requested to note that these certificates were already verified through web services from the respective board/agencies based on the information furnished by the candidate while applying for APEAMCET2020 i.e., Common Entrance Test.
- vii. However, in some cases the verification may be incomplete. Hence the candidates are requested to note the following.
- viii. After payment of processing fee Click on **"Verification Status"**
	- 1. Enter Hall ticket Number and click on "Show" button.
	- 2. The candidate details will be displayed and at the bottom of the screen the candidates whose certificates got verified online will get display message " **Candidate is eligible for exercising options**" all such candidates **need not go to Help line centers** for certificate verification and they have to proceed to option entry as per the schedule given in the notification.
	- 3. The candidates whose certificates are not verified online will get display "**candidate is not eligible**" then such candidates have to go to Help line centers and get their certificates verified and they have to proceed to option entry as per the schedule given in the notification
	- 4. If the candidate is not agreeing with the data verified, candidate is directed to visit the nearest Helpline Centre with all original certificates for verification.
	- 5. Verified candidates need to check the Eligibility for Fee Reimbursement, if it is displayed as "NO" but you are eligible for Fee Reimbursement then after paying the Processing Fee go to the nearest Helpline Centre with Original Income Certificate/Ration card to get Fee Reimbursement Eligibility.
	- 6. Verify the mobile number displayed in the verification status for correctness as all the counseling information will be sent to this mobile number only. If candidate wants to change his/her mobile number visit nearest Helpline Centre and request to change the mobile number in writing to HLC coordinator.
	- 7. The Candidate is requested to verify all the details displayed and Candidate wishes to change the data like Date of Birth, Gender, Region, Caste, Fee Exemption, Minority, Mobile Number etc approach nearby Help Line Center with Original certificates for verification.

## **Certificates to be produced by candidates**

All original Certificates and two sets of Xerox copies

- 1) APEAMCET-2020 Rank card.
- 2) APEAMCET-2020 Hall Ticket.
- 3) Memorandum of Marks (Inter or its equivalent).
- 4) Proof of Date of Birth (SSC or its Equivalent Memo).
- 5) Transfer Certificate ( T.C)
- 6) Study Certificate from VI to Intermediate
- 7) EWS certificate valid for the year 2020-21 from MeeSeva for OC candidates who want to claim reservation under EWS category
- 8) Residence Certificate of candidate for a period of 7 years preceding to qualifying examination(Inter or its equivalent examination) in case where the candidate has no institutionalized education.
- 9) Andhra Pradesh Residence Certificate of father/mother for a period of 10 years excluding the period of employment outside Andhra Pradesh from Tahsildar in respect of Non-Local Candidates.
- 10) Integrated Community Certificate, in case of BC/ST/SC issued by the competent authority.
- 11) Income certificate of parents from all sources issued on or after 01.01.2017 or White Ration card (candidate name and either of the parents name have to be reflected in the ration card) those who claim tuition fee reimbursement
- 12) Local status certificate (if applicable)i.e a candidate who migrates to any part of the state of Andhra Pradesh from the state of Telangana from 02-June-2014 to on/before 01-June-2021shall be regarded as the local candidate in the state of Andhra Pradesh.

# **List of Help Line Centers**

### **(All Help Line Centres work from 09.00 AM to 06.00 PM. )**

- 1. Government Polytechnic,Srikakulam district
- 2. MRAGR Government Polytechnic,Vizianagram district
- 3. Government Polytechnic, Parvatipuram, Vizianagram district
- 4. Government Polytechnic,Kancharapalem,Visakhapatnam.
- 5. Government Institute of Chemical Engineering,Visakhapatnam
- 6. Government Model Residential Polytechnic, Paderu, Visakhapatnam district
- 7. Jawaharlal Nehru Technological University, Kakinada.
- 8. Andhra Polytechnic, Kakinada
- 9. S.M.V.M Polytechnic,Tanuku, West Godavari dist
- 10. Andhra Loyola Degree College, Benz Circle, Vijayawada.
- 11. SRR & CVR Govt Degree College, Vijayawada.
- 12. Government Polytechnic, Near Benz Circle, Vijayawada.
- 13. JNTU College Of Engineering, Narasaraopet.
- 14. AcharyaNagarjuna University, Guntur.
- 15. MBTS Government Polytechnic, Nallapadu, Guntur
- 16. D.A Government Polytechnic ,Ongole
- 17. Government Polytechnic,Venkateswarapuram, Nellore
- 18. S.V Government Polytechnic,Tirupathi
- 19. Sri Venkateswara University, Old MBA Building Tirupathi.
- 20. Jawaharlal Nehru Technological University, Ananthapuram.
- 21. Government Polytechnic, Ananthapuram
- 22. Sri G.Pulla Reddy Government Polytechnic ,Kurnool
- 23. ESC,Government Polytechnic, Nandyala
- 24. YSR Engineering College, Proddatur.
- 25. Government Polytechnic for women, Kadapa

#### **Note:**

**1. All the candidates need not go to Help Line Centers for verification of certificates and for such of the candidates whose data is verified and data displayed and agreed by the candidates can directly proceed for option entry.**

**2. For such of the candidates whose data is incomplete their data will not be displayed. Such Candidates alone have to report to Help Line Centre and get data verified and proceed for option entry.**

**3. For any Help such as change of Mobile number or any corrections, candidates are requested to approach nearest Help Line centers with valid proof.**

**4. The options will be frozen on 23.01.2021 and candidates cannot modify further**.

**5. The allotment will be placed on 25.01.2021 after 6.00 P.M**

**Convenor Office address**:

**CONVENOR, APEAMCET-2020 ADMISSIONS**, Flat.No:104, ANR towers, Jammichettu Street,Prasadampadu,Vijayawada-521108.

**Email id :** convenerapeamcet2020@gmail.com

**Help Line Numbers: 8106876345,8106575234,7995865456,7995681678**

**Date:10-01-2021 CONVENOR VIJAYAWADA APEAMCET–2020 ADMISSIONS**